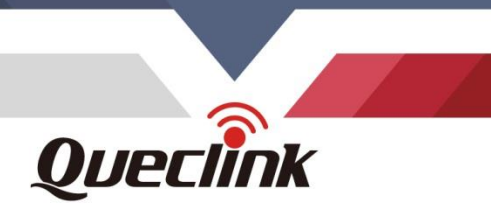

# **QLC300NA User Manual LTE Cat-1 Module**

TRACQLC300NAUM001

V1.00

# Queclink S2-M008491 QLC300NA

**D** 

SN:EP93803D7000004 IMEI:868065060001033

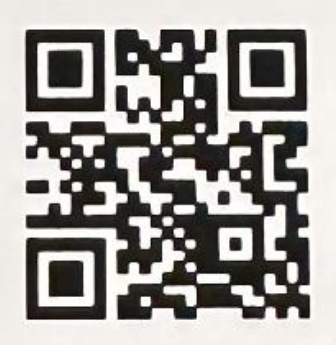

**QRAD MIR DIGT** 

230801001

**Driving Smarter IoT TRACQLC300NAUM001 - 0 -**

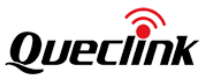

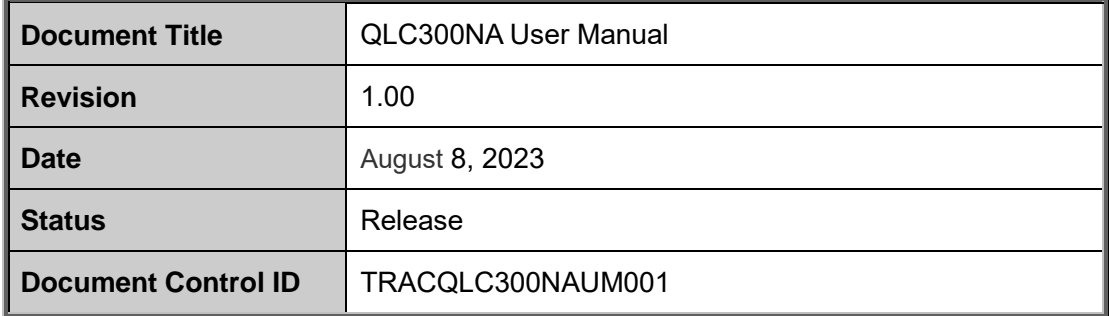

#### **General Notes**

Queclink offers this information as a service to its customers, to support application and engineering efforts that use the products designed by Queclink. The information provided is based upon requirements specifically provided to Queclink by the customers. Queclink has not undertaken any independent search for additional relevant information, including any information that may be in the customer's possession. Furthermore, system validation of this product designed by Queclink within a larger electronic system remains the responsibility of the customer or the customer's system integrator. All specifications supplied herein are subject to change.

#### **Copyright**

This document contains proprietary technical information which is the property of Queclink Wireless Solutions Co., Ltd. The copying of this document, distribution to others, and communication of the content thereof, are forbidden without express authority. Offenders are liable to the payment of damages. All rights are reserved in the event of a patent grant or registration of a utility model or design. All specifications supplied herein are subject to is based upon requirements specifically provided to Queclink by the<br>has not undertaken any independent search for additional relevant in<br>any information that may be in the customer's possession. Furthermo<br>of this product d change without notice at any time. y information that may be in the customer's possession. Furthermore, system valuation<br>this product designed by Quedlink within a larger electronic system remains the<br>this product designed by Quedlink within a larger electr

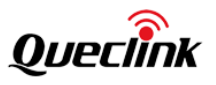

# **Contents**

<span id="page-2-0"></span>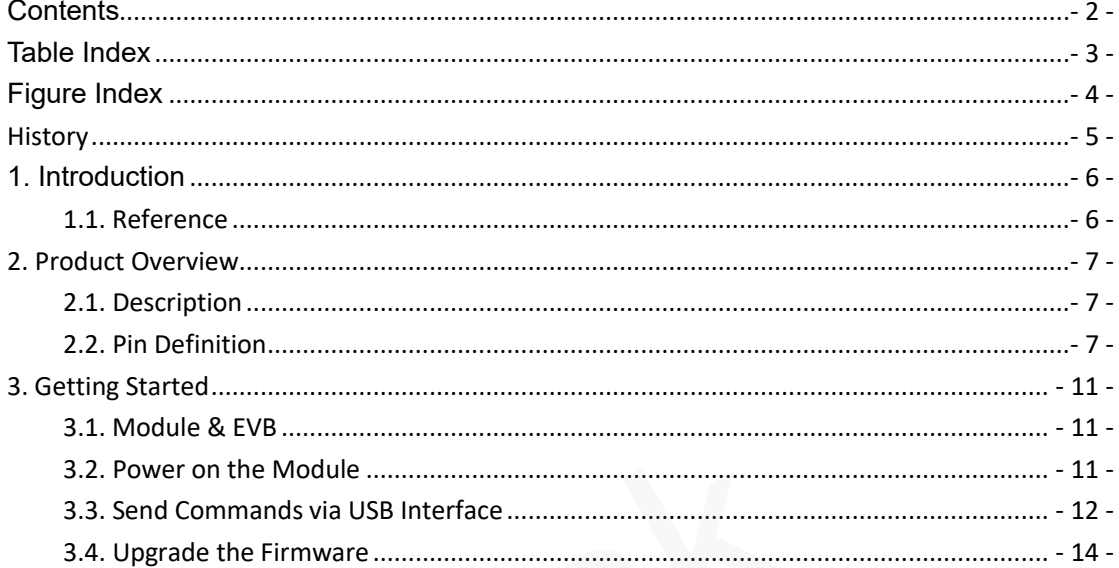

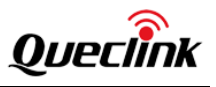

### <span id="page-3-0"></span>**Table Index**

Table 1: QLC300NA Document Reference [...........................................................................-](#page-6-2) 6 -

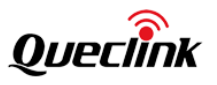

# **Figure Index**

<span id="page-4-0"></span>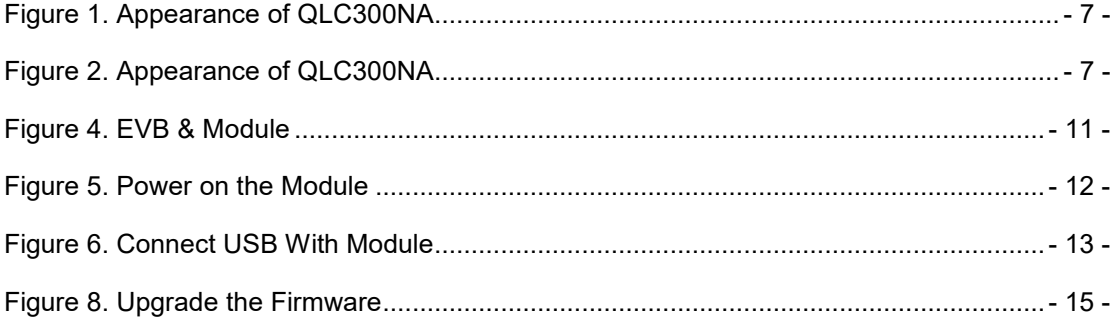

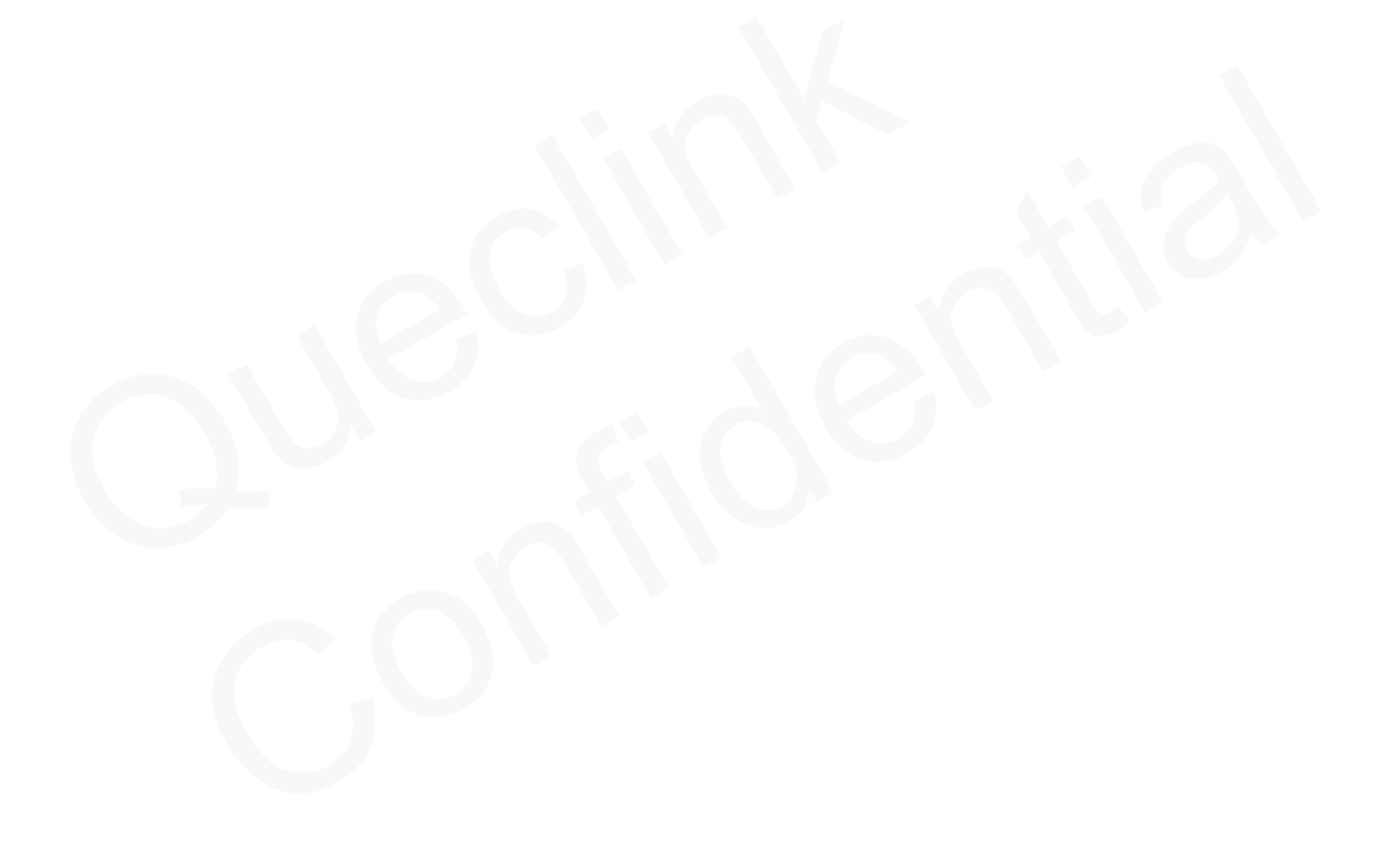

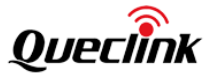

# <span id="page-5-0"></span>**History**

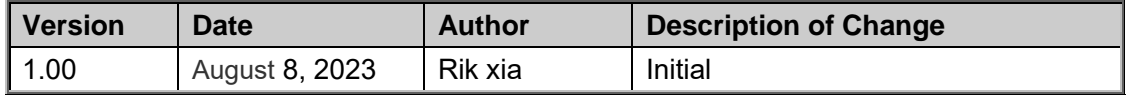

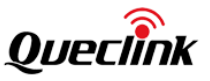

### <span id="page-6-0"></span>**1. Introduction**

QLC300NA module is a highly cost-efficient LTE Cat 1 module.The module integrates LTE CAT1 modem baseband and RF transceiver to cover 600MHz~2.7GHz bands for worldwide roaming. The application subsystem runs on a Cortex-R5 processor with integrated application processing subsystem, communication subsystem, audio codec, and embedded pSRAM + flash to enable the most compact single-chip LTE single-mode data module, POC, POS, and other IoT solutions.

#### <span id="page-6-1"></span>**1.1. Reference**

<span id="page-6-2"></span>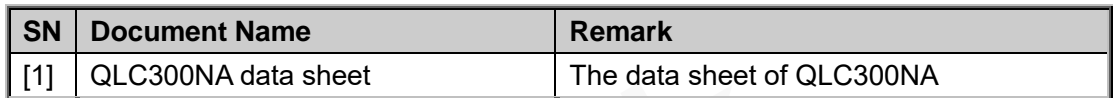

#### **Table 1: QLC300NA Document Reference**

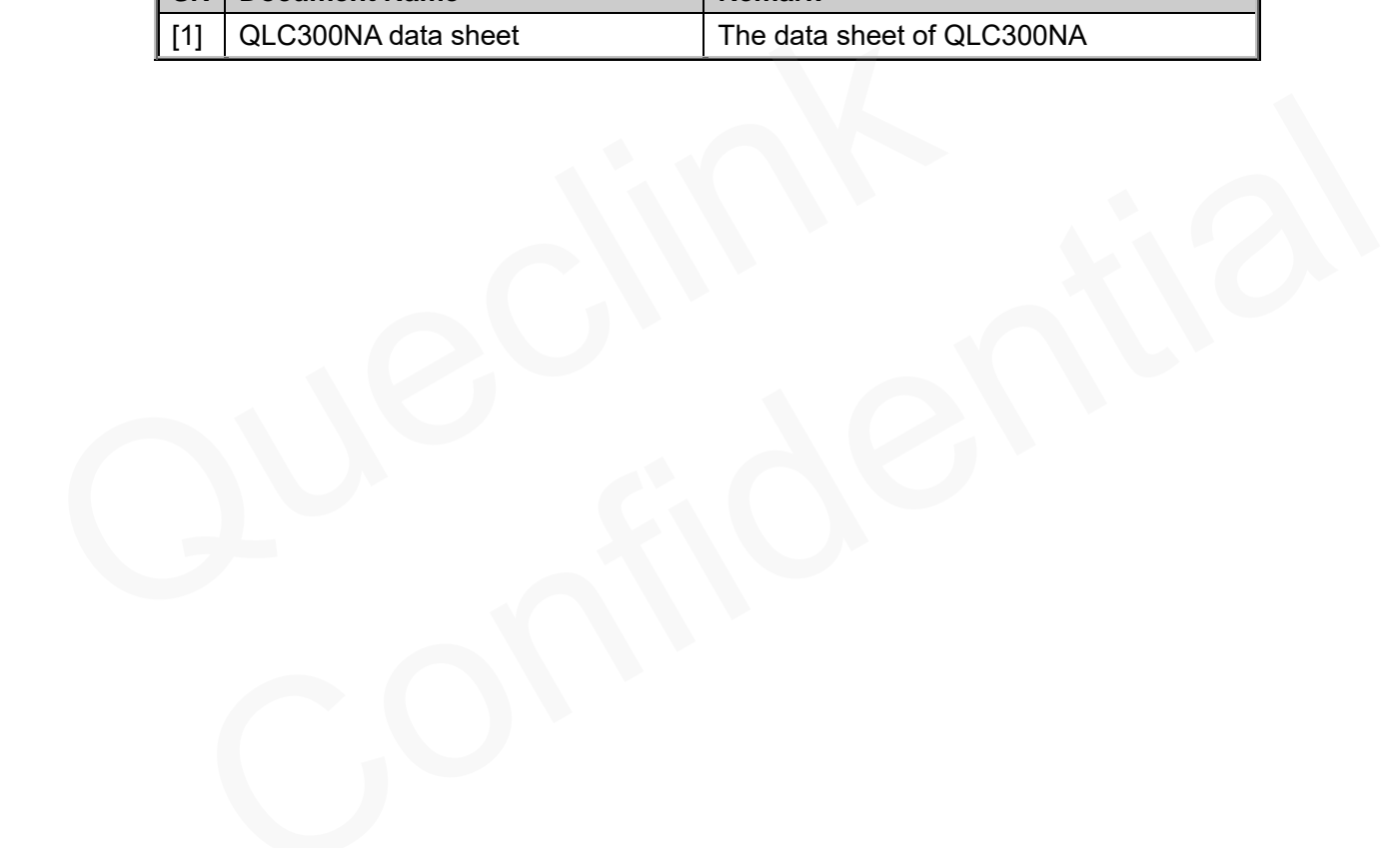

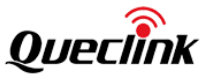

# <span id="page-7-0"></span>**2. Product Overview**

#### <span id="page-7-1"></span>**2.1. Description**

The QLC300NA is an embedded IoT wireless communication module.

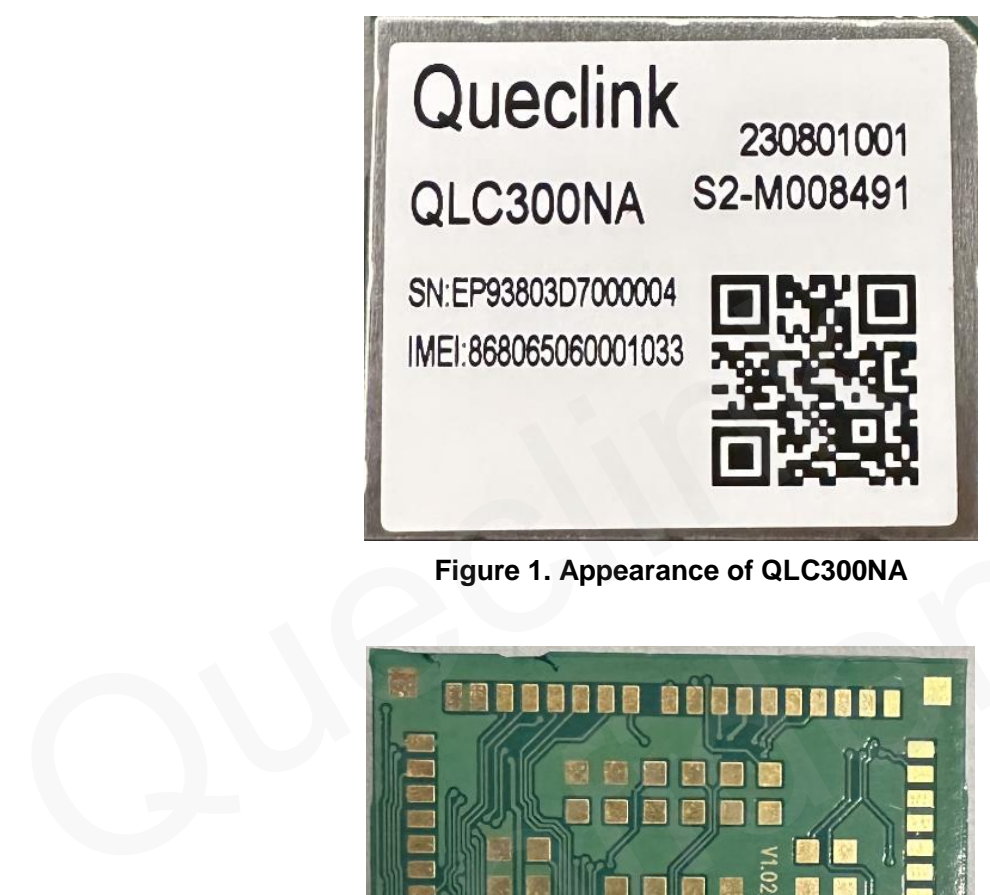

**Figure 1. Appearance of QLC300NA**

<span id="page-7-3"></span>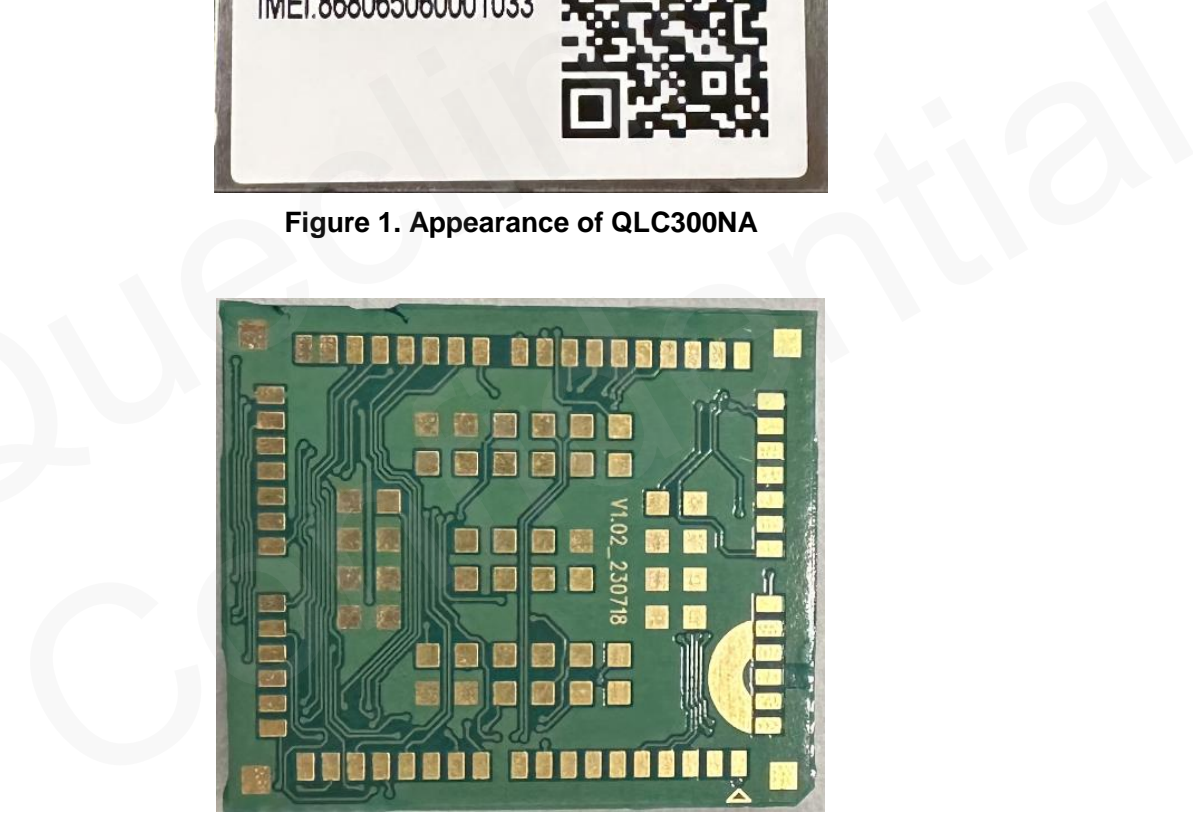

**Figure 2. Appearance of QLC300NA**

#### <span id="page-7-4"></span><span id="page-7-2"></span>**2.2. Pin Definition**

The sequence and description of the pins are shown in the following figure.

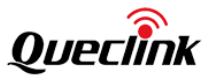

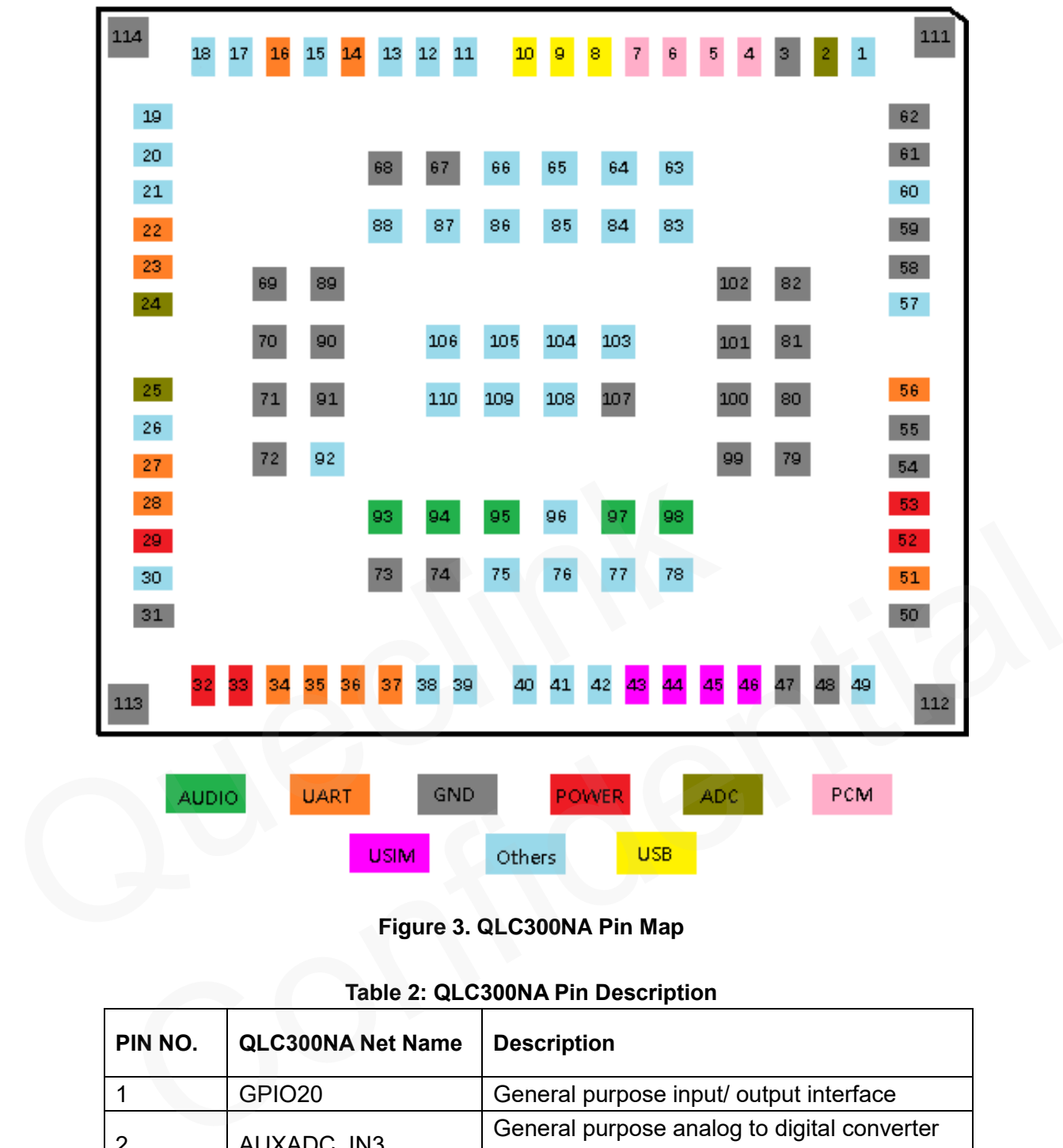

#### **Figure 3. QLC300NA Pin Map**

#### **Table 2: QLC300NA Pin Description**

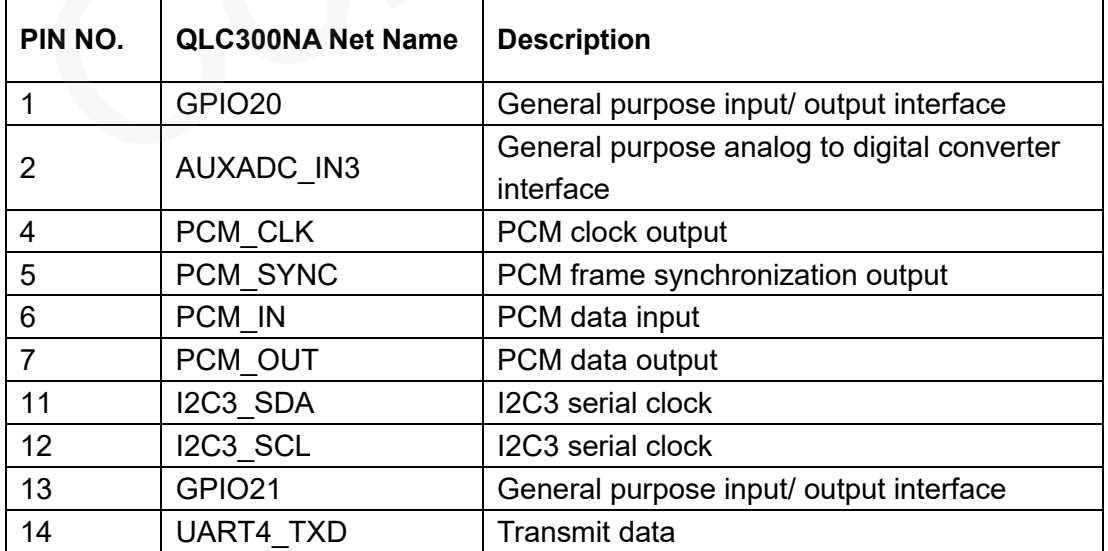

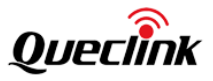

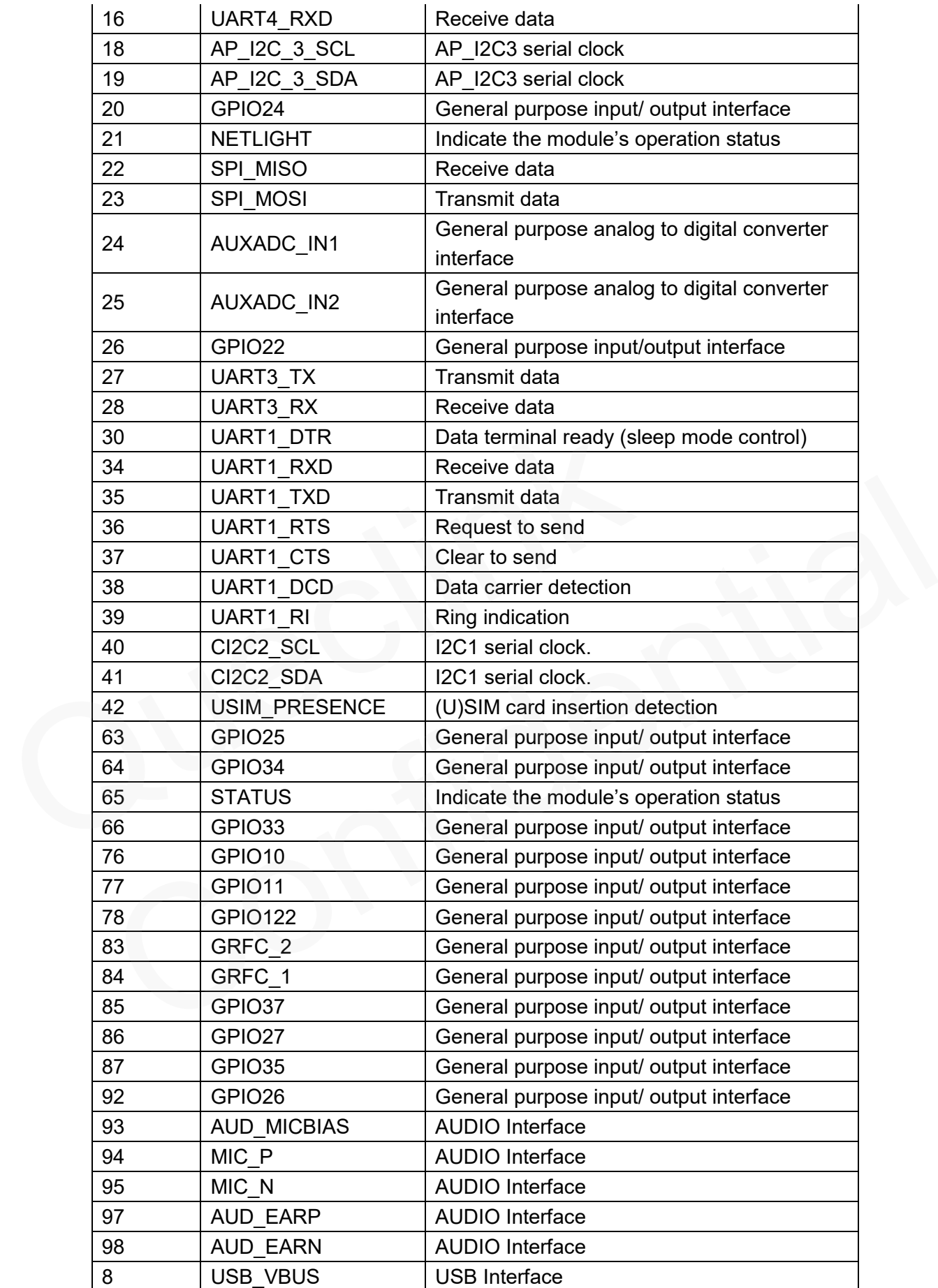

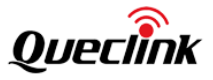

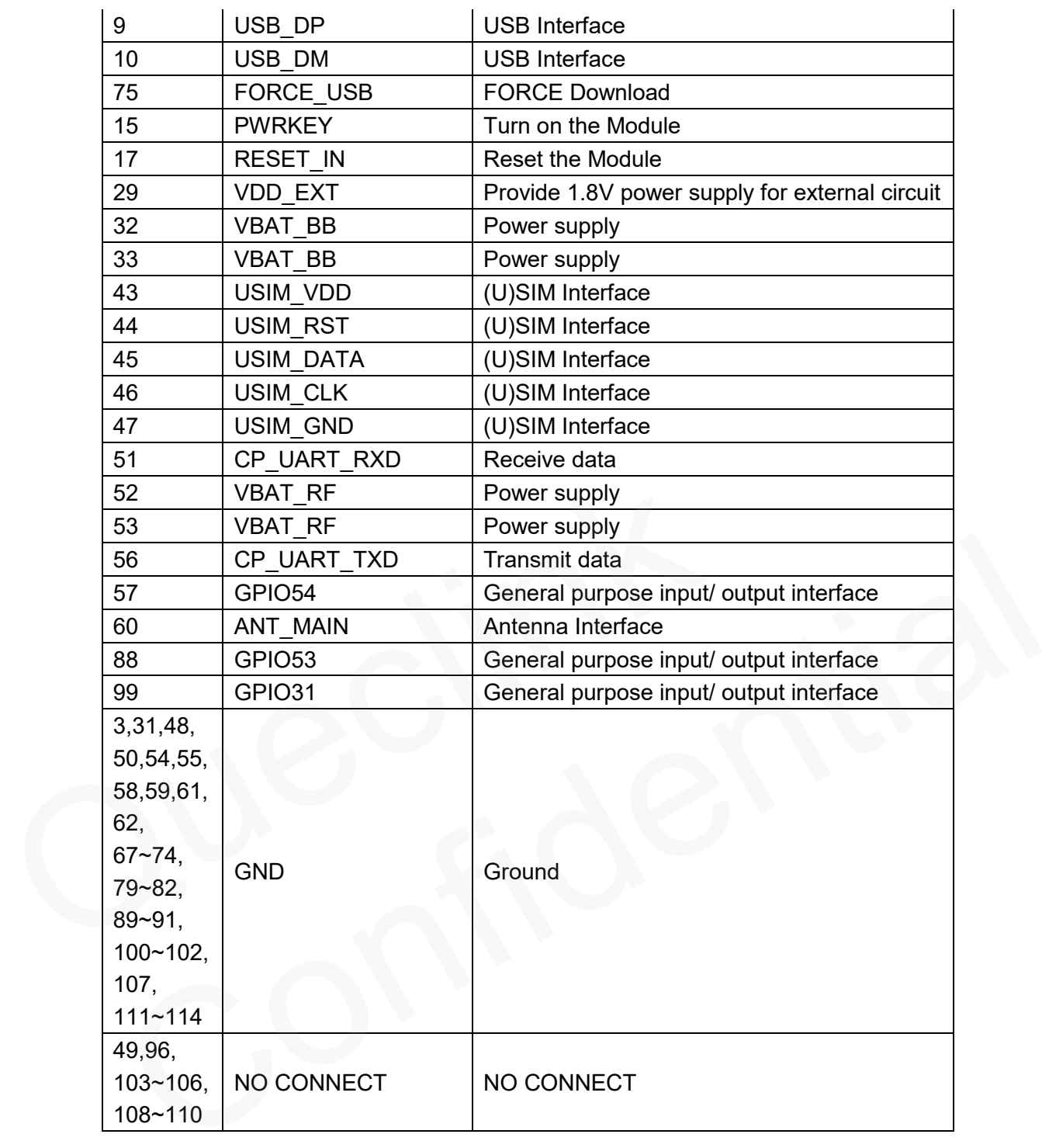

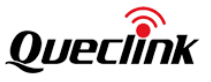

# <span id="page-11-0"></span>**3. Getting Started**

#### <span id="page-11-1"></span>**3.1. Module & EVB**

The QLC300NA\_EVB can be used to test the module.

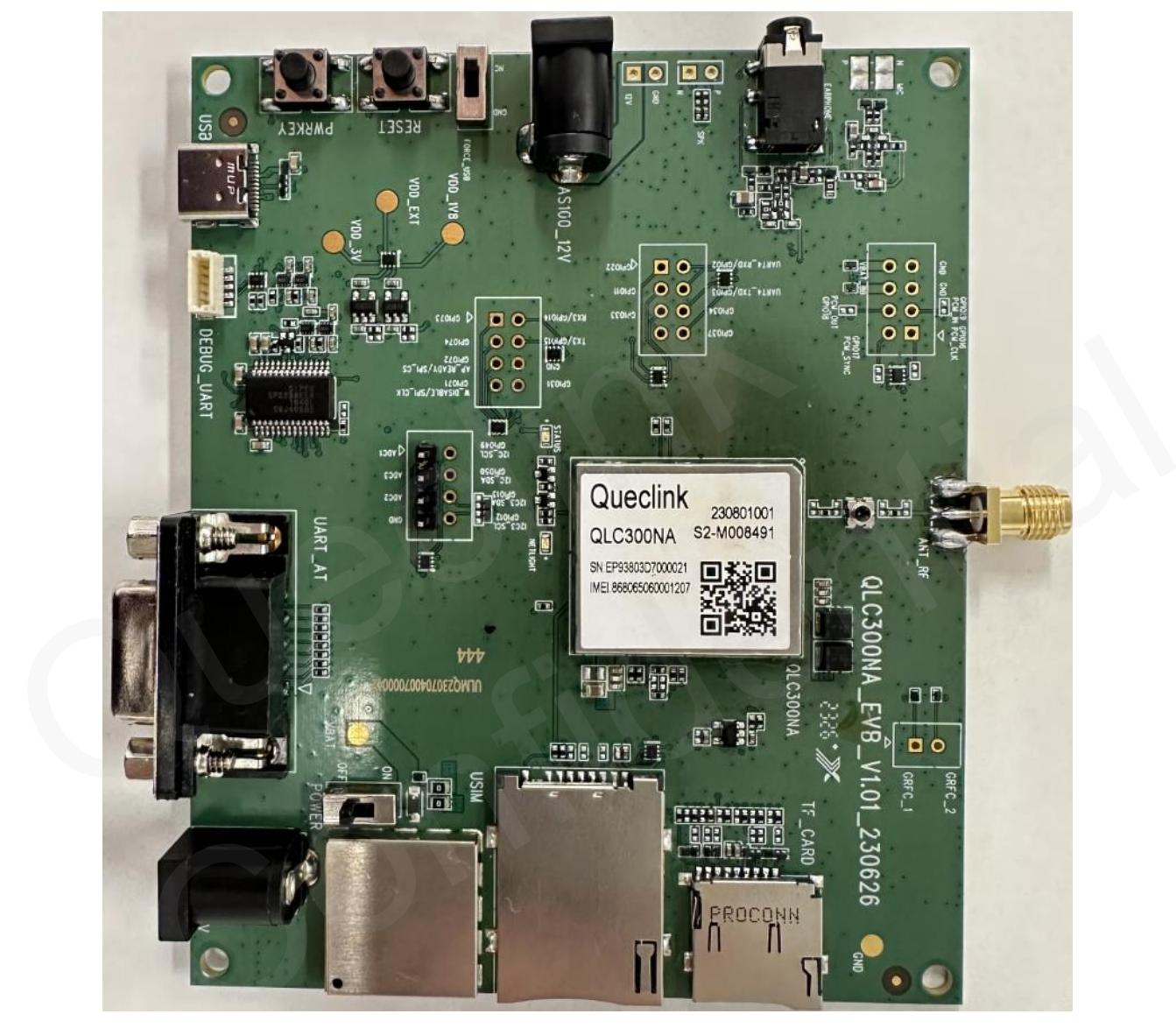

**Figure 4. EVB & Module**

#### <span id="page-11-3"></span><span id="page-11-2"></span>**3.2. Power on the Module**

**-**

Connect the 12V charger to the EVB, switch the POWER to ON position and then press the power key.

**TRACQLC300NAUM001 - 11 Note**: The Force\_USB switch should be in the position as the Figure5 shows.

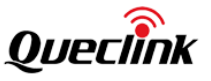

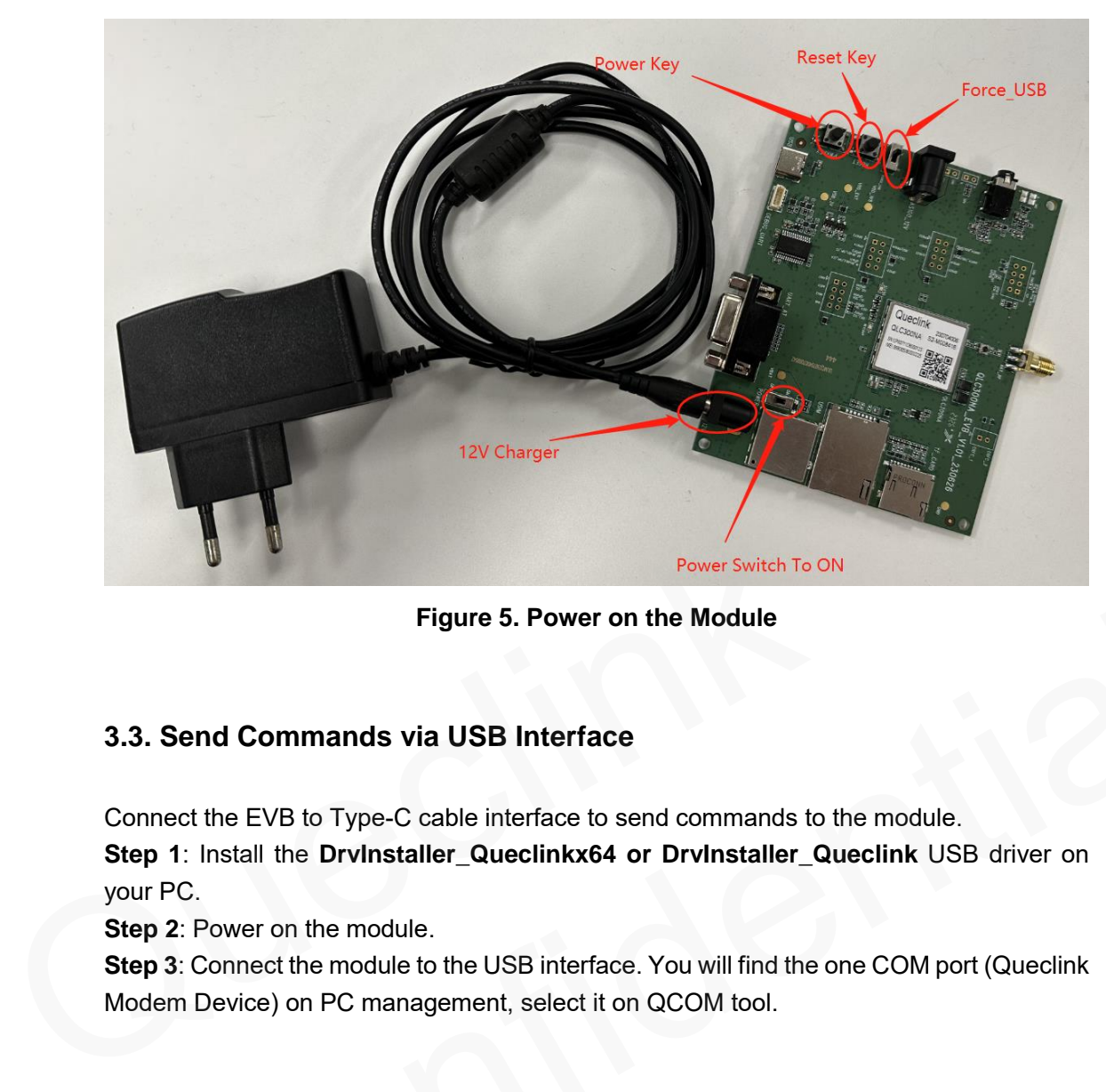

**Figure 5. Power on the Module**

#### <span id="page-12-0"></span>**3.3. Send Commands via USB Interface**

Connect the EVB to Type-C cable interface to send commands to the module.

<span id="page-12-1"></span>**Step 1**: Install the **DrvInstaller\_Queclinkx64 or DrvInstaller\_Queclink** USB driver on your PC. Figure 5. Power on the Module<br>
3. Send Commands via USB Interface<br>
ennect the EVB to Type-C cable interface to send commands to the module.<br>
In PC.<br>
In Formular Devints aller\_Queclinkx64 or DrvInstaller\_Queclink USB driver

**Step 2**: Power on the module.

**Step 3**: Connect the module to the USB interface. You will find the one COM port (Queclink Modem Device) on PC management, select it on QCOM tool.

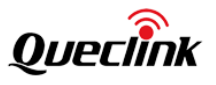

<span id="page-13-0"></span>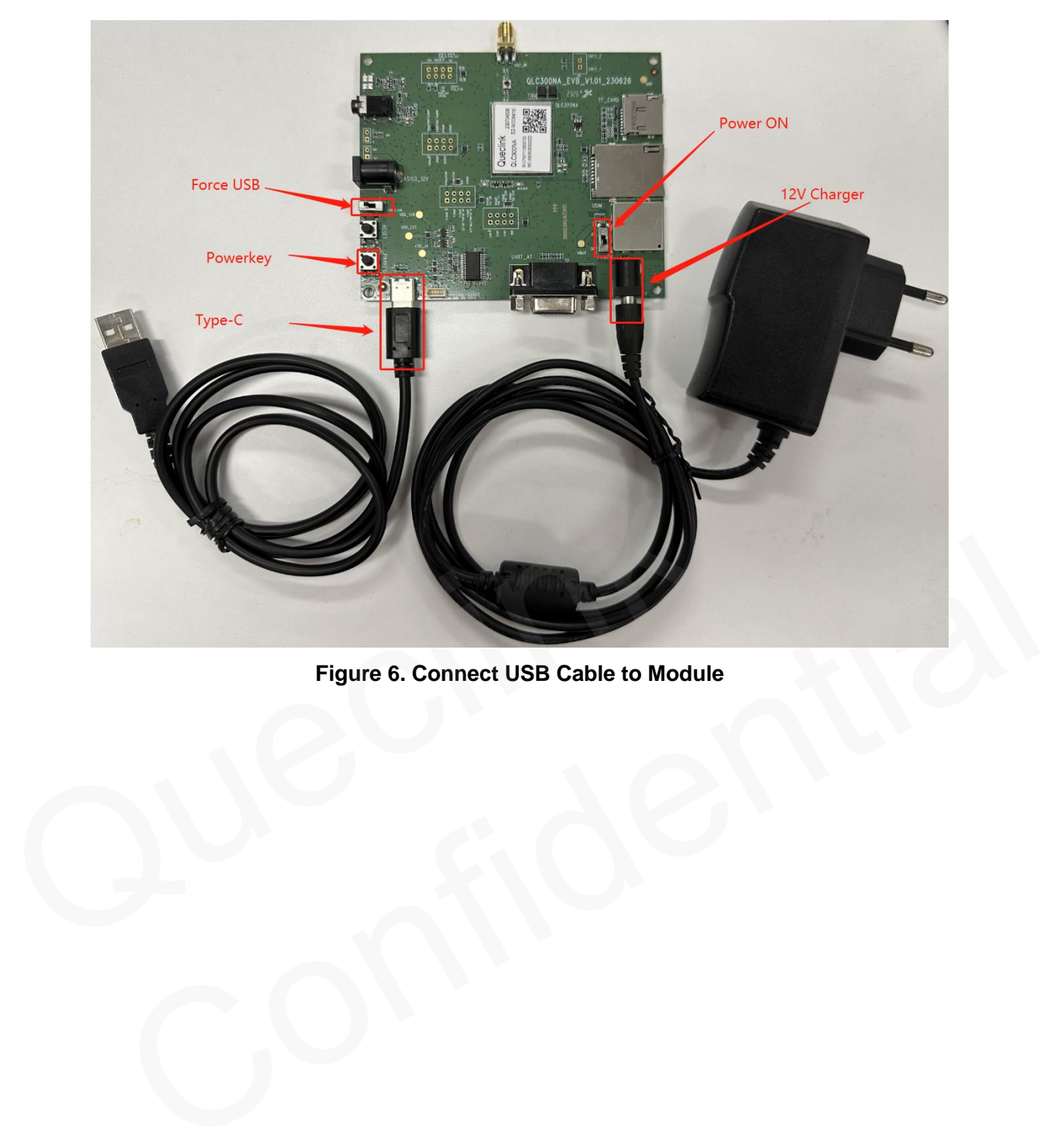

**Figure 6. Connect USB Cable to Module**

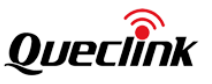

 $Q$  QCOM V1.1

About

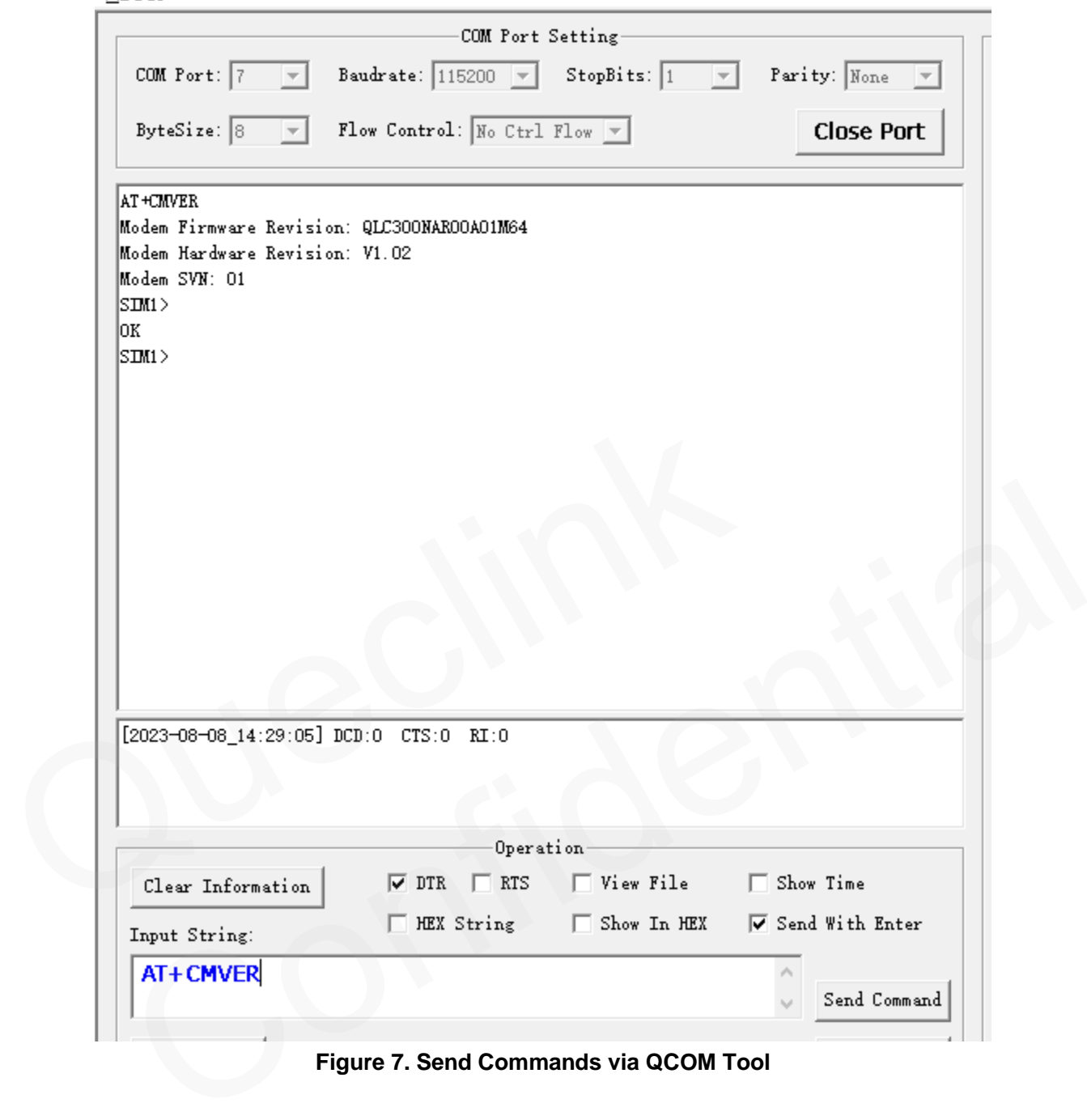

**Figure 7. Send Commands via QCOM Tool**

#### <span id="page-14-0"></span>**3.4. Upgrade the Firmware**

- **Step 1**: Connect the 12V charger to the USB Cable.
- **Step 2:** Switch the Power to ON position and the Force\_USB to low as Figure 8 shows.
- **Step 3**: Press the power key to turn on the module.
- **Step 4**: Use the **Queclink\_Firmware\_Upgrade\_Tool\_MDM** tool to upgrade.

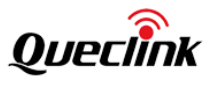

<span id="page-15-0"></span>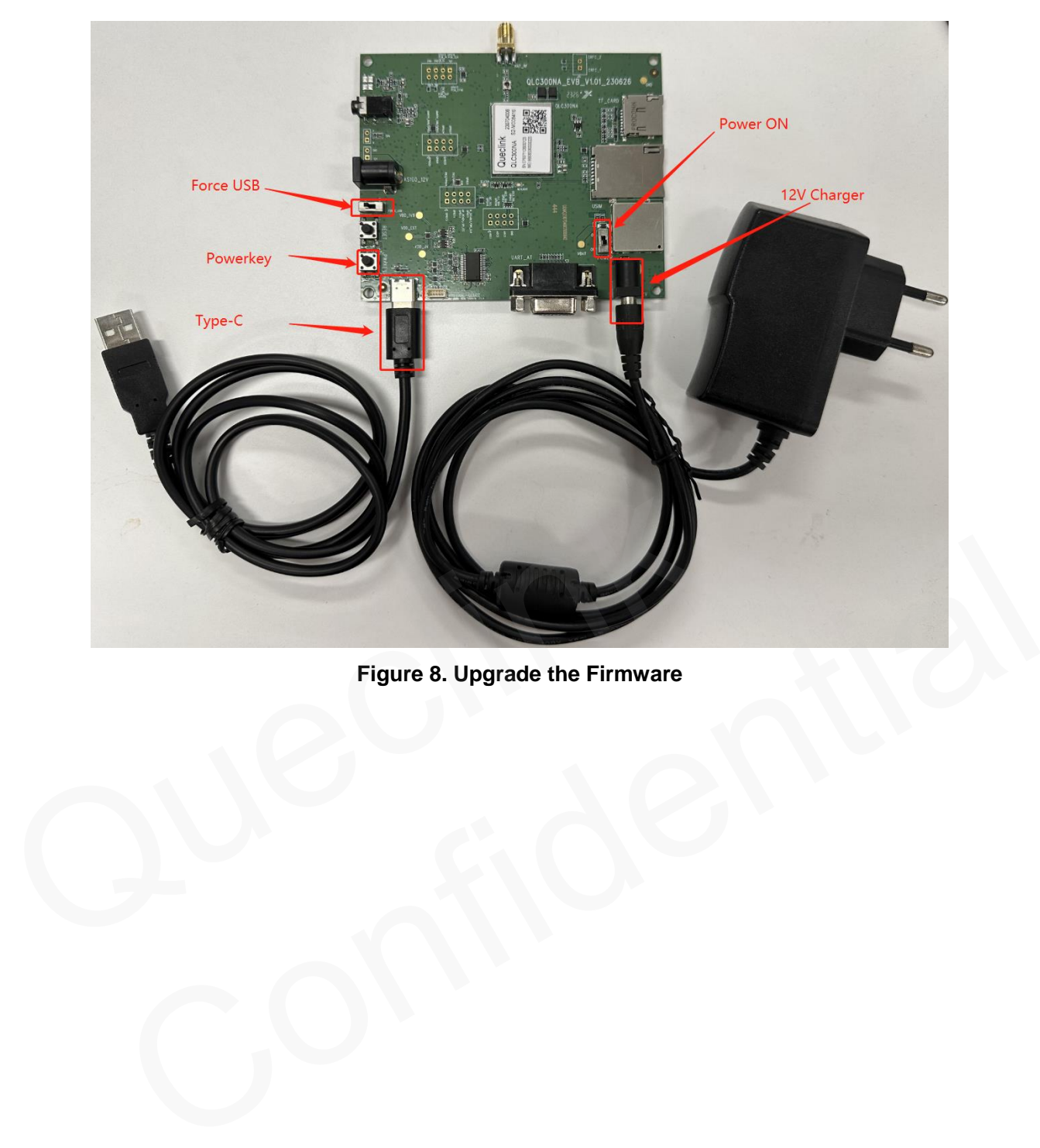

**Figure 8. Upgrade the Firmware**

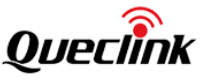

#### **OEM/Integrators Installation Manual**

#### **Important Notice to OEM integrators**

1. This module is limited to OEM installation ONLY.

2. This module is limited to installation in mobile or fixed applications, according to Part 2.1091(b). 3. The separate approval is required for all other operating configurations, including portable configurations with respect to Part 2.1093 and different antenna configurations

4. For FCC Part 15.31 (h) and (k): The host manufacturer is responsible for additional testing to verify compliance as a composite system. When testing the host device for compliance with Part 15 Subpart B, the host manufacturer is required to show compliance with Part 15 Subpart B while the transmitter module(s) are installed and operating. The modules should be transmitting and the evaluation should confirm that the module's intentional emissions are compliant (i.e. fundamental and out of band emissions). The host manufacturer must verify that there are no additional unintentional emissions other than what is permitted in Part 15 Subpart B or emissions are complaint with the transmitter(s) rule(s).

The Grantee will provide guidance to the host manufacturer for Part 15 B requirements if needed.

#### **Important Note**

notice that any deviation(s) from the defined parameters of the antenna trace, as described by the instructions, require that the host product manufacturer must notify to Queclink that they wish to change the antenna trace design. In this case, a Class II permissive change application is required to be filed by the USI, or the host manufacturer can take responsibility through the change in FCC ID (new application) procedure followed by a Class II permissive change application. and out of band emissions). The host manufacturer must verify that the unintentional emissions other than what is permitted in Part 15 Subpa<br>complaint with the transmitter(s) rule(s).<br>The Grantee will provide guidance to t mplaint with the transmitter(s) rule(s).<br> **a** Grantee will provide guidance to the host manufacturer for Part 15 B requirements if needed.<br> **aportant Note**<br>
tice that any deviation(s) from the defined parameters of the ant

#### **End Product Labeling**

When the module is installed in the host device, the FCC ID label must be visible through a window on the final device or it must be visible when an access panel, door or cover is easily re-moved. If not, a second label must be placed on the outside of the final device that contains the following text: "Contains FCC ID: YQD-QLC300NA"

The FCC ID can be used only when all FCC compliance requirements are met.

#### **Antenna Installation**

(1) The antenna must be installed such that 20 cm is maintained between the antenna and users,

(2) The transmitter module may not be co-located with any other transmitter or antenna.

(3) Only antennas of the same type and with equal or less gains as shown below may be used with this module. Other types of antennas and/or higher gain antennas may require additional authorization for operation.

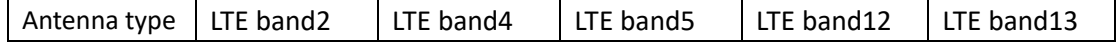

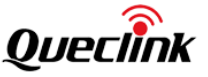

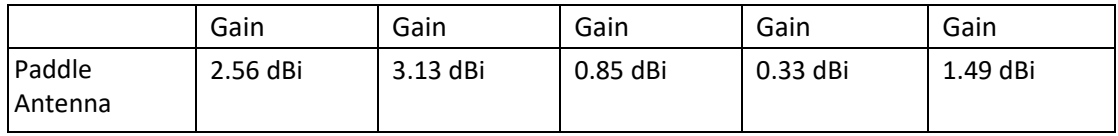

In the event that these conditions cannot be met (for example certain laptop configurations or colocation with another transmitter), then the FCC authorization is no longer considered valid and the FCC ID cannot be used on the final product. In these circumstances, the OEM integrator will be responsible for re-evaluating the end product (including the transmitter) and obtaining a separate FCC authorization.

#### **Manual Information to the End User**

The OEM integrator has to be aware not to provide information to the end user regarding how to install or remove this RF module in the user's manual of the end product which integrates this module. The end user manual shall include all required regulatory information/warning as show in this manual.

#### **Federal Communication Commission Interference Statement**

This device complies with Part 15 of the FCC Rules. Operation is subject to the following two conditions: (1) This device may not cause harmful interference, and (2) this device must accept any interference received, including interference that may cause undesired operation.

This equipment has been tested and found to comply with the limits for a Class B digital device, pursuant to Part 15 of the FCC Rules. These limits are designed to provide reasonable protection against harmful interference in a residential installation. This equipment generates, uses and can radiate radio frequency energy and, if not installed and used in accordance with the instructions, may cause harmful interference to radio communications. However, there is no guarantee that interference will not occur in a particular installation. If this equipment does cause harmful interference to radio or television reception, which can be determined by turning the equipment off and on, the user is encouraged to try to correct the interference by one of the following measures: module. The end user manual shall include all required regulatory informati<br>this manual.<br>**Federal Communication Commission Interference State**<br>This device complies with Part 15 of the FCC Rules. Operation is subject<br>condit **deral Communication Commission Interference Statement**<br>
is device complies with Part 15 of the FCC Rules. Operation is subject to the following two<br>
diditions: (1) This device may not cause harmful interference, and (2) t

- Reorient or relocate the receiving antenna.

- Increase the separation between the equipment and receiver.

- Connect the equipment into an outlet on a circuit different from that to which the receiver is connected.

- Consult the dealer or an experienced radio/TV technician for help.

Any changes or modifications not expressly approved by the party responsible for compliance could void the user's authority to operate this equipment. This transmitter must not be co-located or operating in conjunction with any other antenna or transmitter.

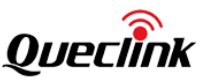

#### **List of applicable FCC rules**

This module has been tested and found to comply with part 22, part 24, part 27 requirements for Modular Approval.

The modular transmitter is only FCC authorized for the specific rule parts (i.e., FCC transmitter rules) listed on the grant, and that the host product manufacturer is responsible for compliance to any other FCC rules that apply to the host not covered by the modular transmitter grant of certification. If the grantee markets their product as being Part 15 Subpart B compliant (when it also

contains unintentional-radiator digital circuity), then the grantee shall provide a notice stating that the final host product still requires Part 15 Subpart B compliance testing with the modular transmitter installed.

#### **This device is intended only for OEM integrators under the following**

#### **conditions: (For module device use)**

1) The antenna must be installed such that 20 cm is maintained between the antenna and users, and

2) The transmitter module may not be co-located with any other transmitter or antenna. As long as 2 conditions above are met, further transmitter test will not be required. However, the OEM integrator is still responsible for testing their end-product for any additional compliance requirements required with this module installed. This device is intended only for OEM integrators und<br>
conditions: (For module device use)<br>
1) The antenna must be installed such that 20 cm is maintained between t<br>
and<br>
2) The transmitter module may not be co-located with The antenna must be installed such that 20 cm is maintained between the antenna and users,<br>The antenna must be installed such that 20 cm is maintained between the antenna and users,<br>The transmitter module may not be co-loc

#### **Radiation Exposure Statement**

This equipment complies with FCC radiation exposure limits set forth for an uncontrolled environment. This equipment should be installed and operated with minimum distance 20 cm between the radiator & your body.